## **Entorno Virtual**

- Ingresar al entorno
- Ir a "Participantes"
- Seleccionar todos (primer ítems)
- Luego ir "con los usuarios seleccionados"
- Seleccionar en "eliminar la matrícula de los usuarios seleccionados"

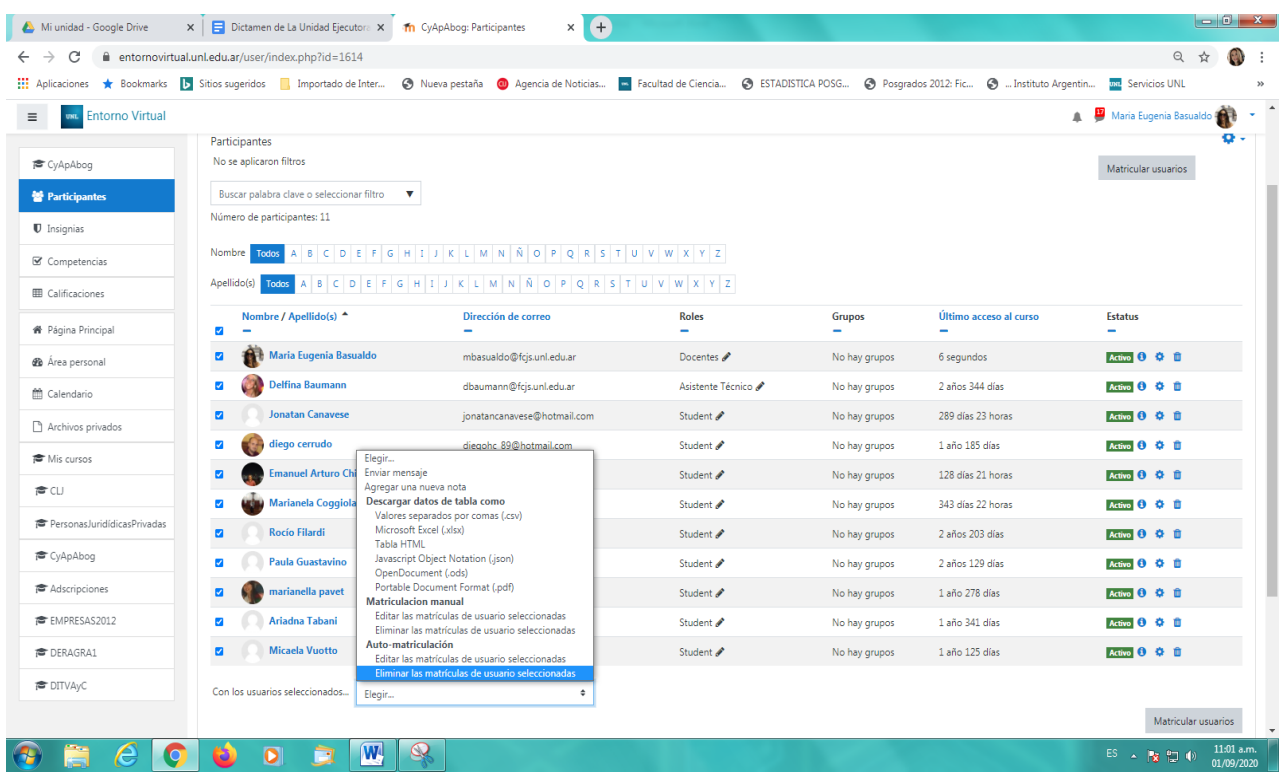